## Bestilling av brosjyrer til nedlastning og utskrift

Gå inn på Direktoratet for e-helse sin trykksak-bestillingsløsning: [https://ehelse.sits.no](https://ehelse.sits.no/) (krever innlogging og passord)

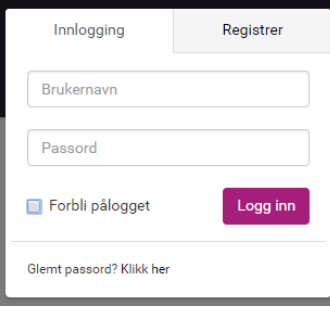

Opprett eget brukernavn (epost) og et passord.

Gå inn på rubrikken som heter Helsenorge.no:

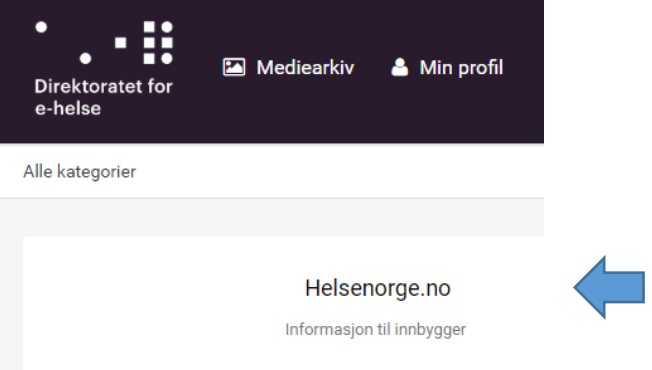

Hvis du ikke har dette valget med en gang, kan du trykke på logoen til Direktoratet for e-helse oppe til venstre, og da skal du få det frem.

Her finner du oversikten over de til enhver tid tilgjengelige brosjyrene:

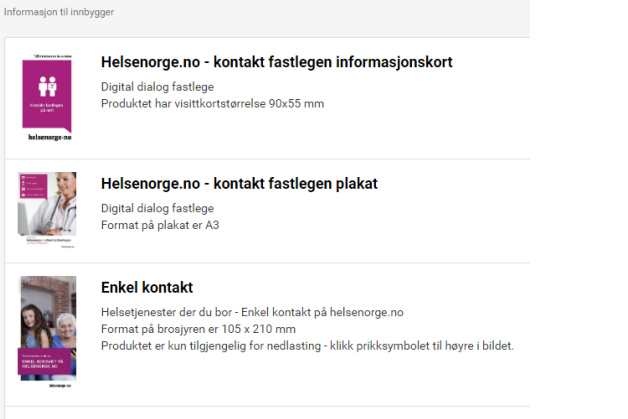

Samvala

Når du har valgt aktuell brosjyre klikker du på denne og kommer inn til konkrete valg for den enkelte brosjyre – om den kan bestilles eller kun er til nedlastning. F.eks. slik:

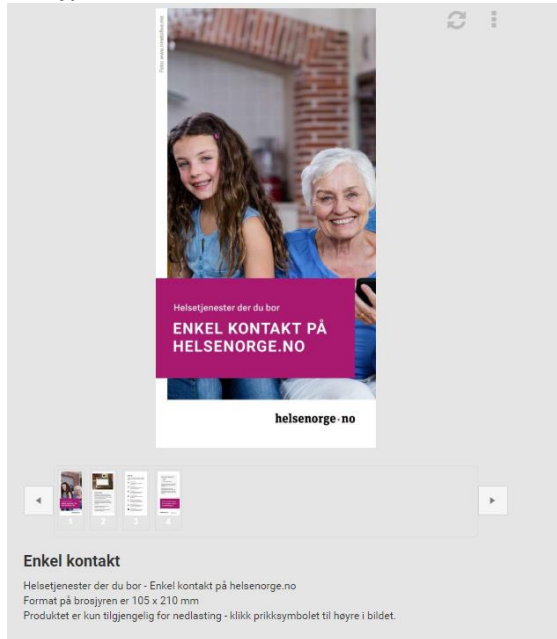

Under valget "Mediarkiv" øverst ligger det produksjonsfiler av noen av brosjyrene til nedlasting. Dette er filer som er til bruk for byråer dersom du bruker byrå til å få laget en brosjyre. De brosjyrene som ligger der er utarbeidet for èn kommune, og dersom dere skal bruke det, så må navnet på kommunen endres:

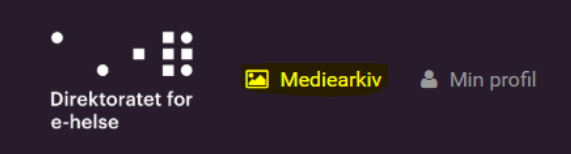

Velg «e-helse «produksjonsfiler» og du får opp dette bildet:

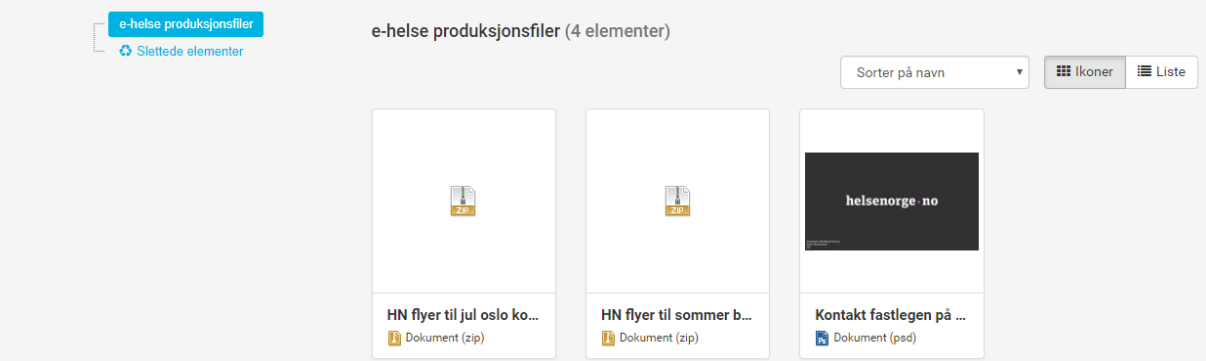

Deretter kan du velge å laste ned originalen, og selv kunne skrive ut dokumentet direkte

Lykke til!